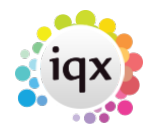

## **Stored Search in Another Users Name**

Users with Manager rights can save a Stored Search in another User's name.

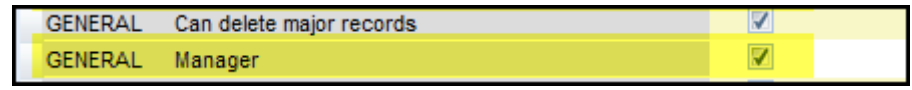

Create or select a Stored Search. Click **Save**. Select the User to receive the Stored Search. Click OK.

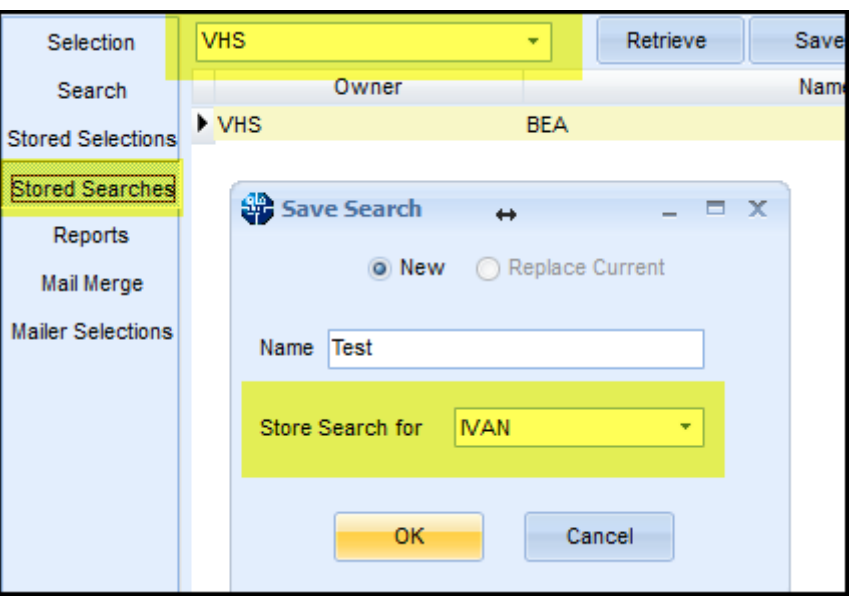

From: <https://iqxusers.co.uk/iqxhelp/> - **iqx**

Permanent link: **<https://iqxusers.co.uk/iqxhelp/doku.php?id=sa44-00>**

Last update: **2017/12/01 16:35**